# Ben jij een Sherlock?

### Duik in StatLine, de databank van CBS

Leerlingenversie

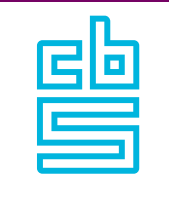

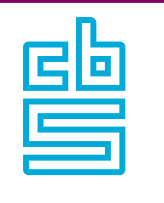

## Ben jij een Sherlock? Duik in StatLine, de databank van CBS

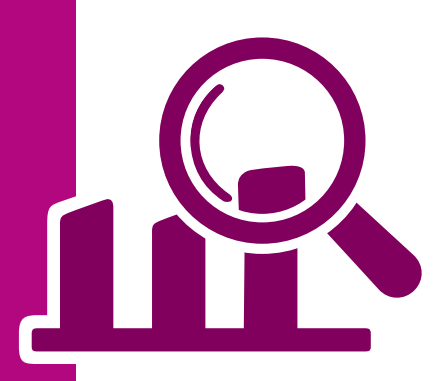

### Informatie zoeken en verwerken met **StatLine**

Het Centraal Bureau voor de Statistiek (CBS) verzamelt en publiceert cijfers over zeer uiteenlopende onderwerpen. Deze cijfers zijn voor iedereen vrij beschikbaar via StatLine. StatLine is de online databank van CBS. Hierin zit een schat aan informatie, zomaar voor het oprapen!

Zomaar…? In StatLine staan 4 00 tabellen met 8 miljard cijfers! Hoe vind je in deze gigantische berg informatie het cijfer dat je zoekt? Dat ga je leren in deze lessen.

#### 1. Met hoeveel zijn we?

In 2015 werden er elke dag ongeveer 480 baby's geboren. In het jaar 2000 waren dit er nog ruim 560 per dag. En in de jaren 50 van de vorige eeuw zelfs 630 per dag.

1.1 Hoeveel kinderen van jouw leeftijd wonen er denk je in Nederland?

Eens kijken hoe goed je het aantal leeftijdsgenoten hebt ingeschat. Dat gaan we uitzoeken met behulp van StatLine.

Ga naar [www.cbs.nl](http://www.cbs.nl) klik op het menu "Cijfers" en op deze pagina aan de rechterzijde op (vernieuwde) StatLine. Op StatLine kun je op verschillende manieren informatie zoeken. Via een zoekterm, via de kaart van Nederland en via thema's. We kiezen het laatste. Klik op *Zoeken op thema*.

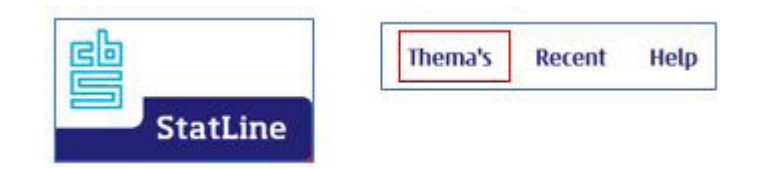

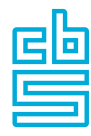

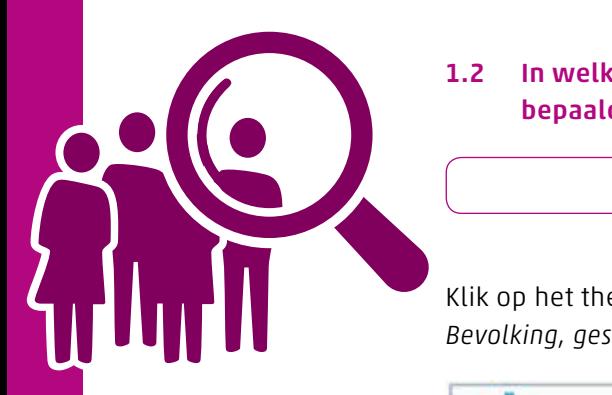

1.2 In welk thema kun je cijfers vinden over het aantal mensen met een bepaalde leeftijd?

Klik op het thema *Bevolking,* daarna op *Bevolking en huishoudens* en dan op *Bevolking, geslacht, leeftijd, burgerlijke staat en regio, 1 januari*.

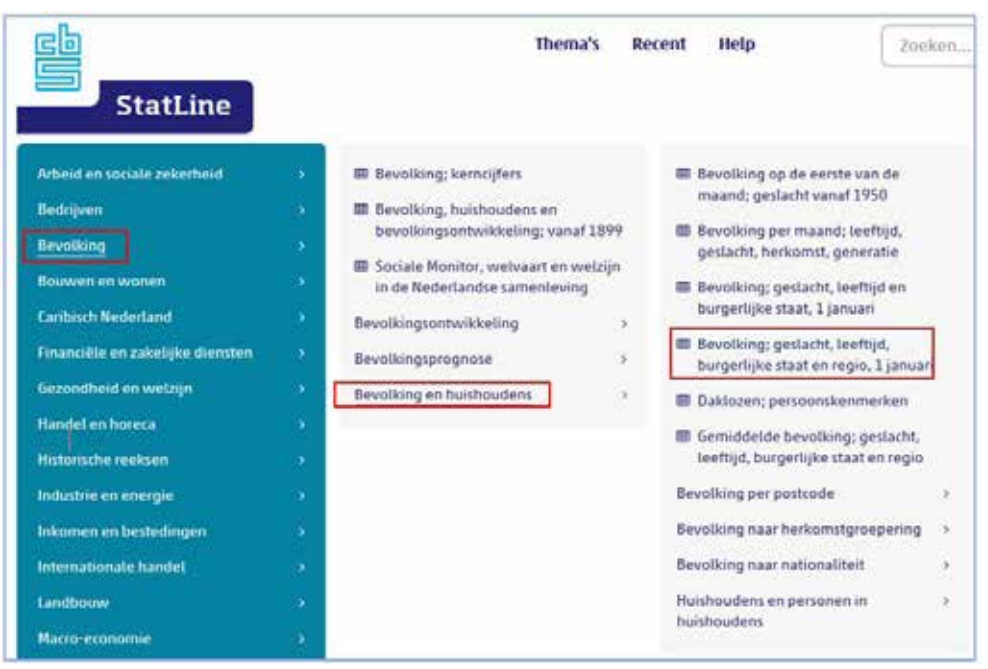

Je komt nu in de tabel met cijfers over het aantal mensen dat in Nederland woont. We gaan dit nu aanpassen aan onze informatie vraag. Bij ieder onderwerp in de tabel (perioden, onderwerp, regio, leeftijd) zit een filterknop. Hierdoor kun je kiezen voor verschillende leeftijden, regio's en perioden (jaren).

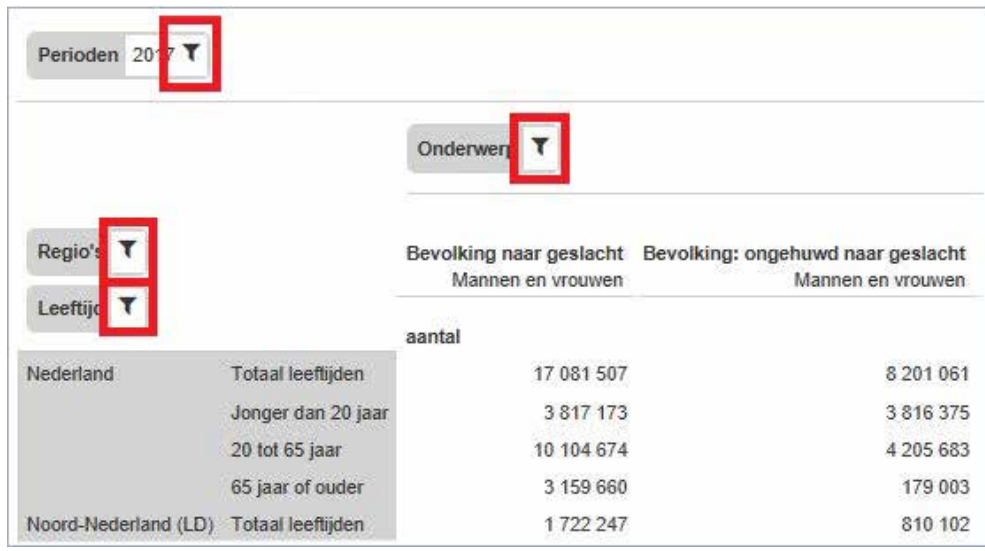

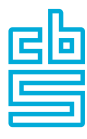

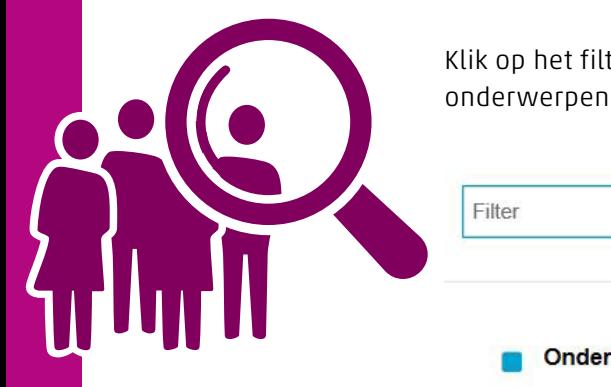

Klik op het filter bij Onderwerp \ en het scherm met alle beschikbare onderwerpen gaat open!

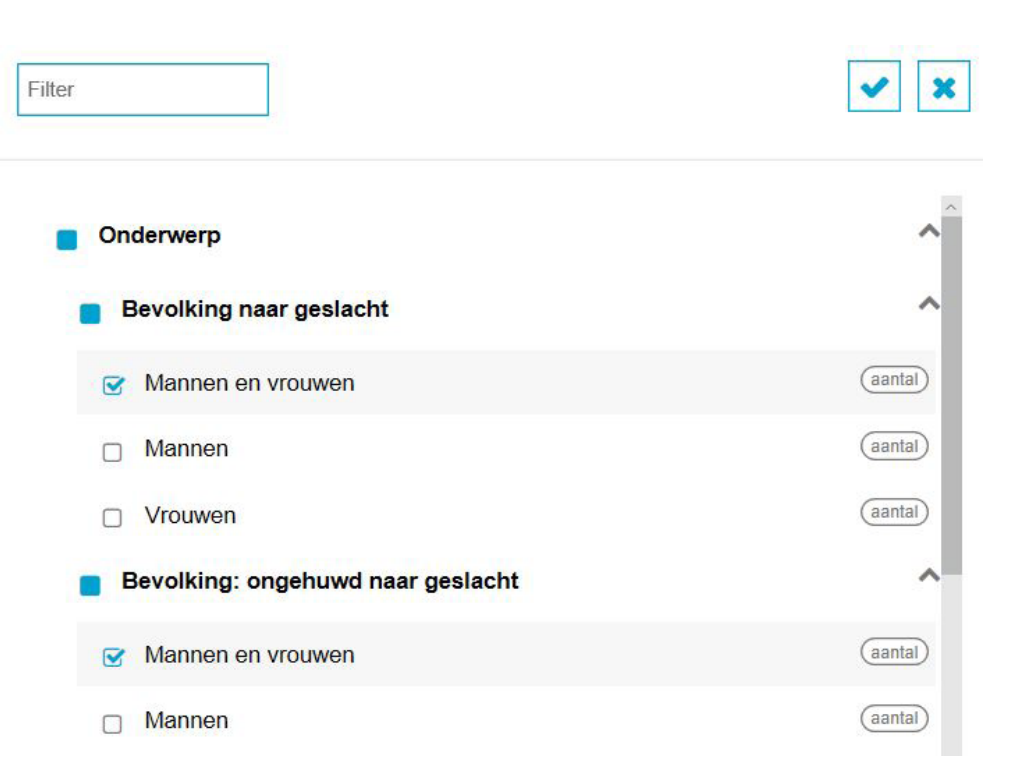

#### Tip!

Als je gaat selecteren maak dan *altijd* eerst de selectie '*leeg*' dit doe je door met je cursor het selectievakje bij onderwerpen aan en daarna uit te klikken, je krijgt dan deze melding

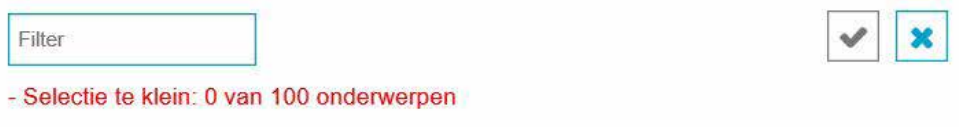

Nu kun je de onderwerpen selecteren, wij zetten bij 'Bevolking naar geslacht' de 3 onderwerpen: Mannen en vrouwen - Mannen – Vrouwen, aan en klikken op het vinkje.

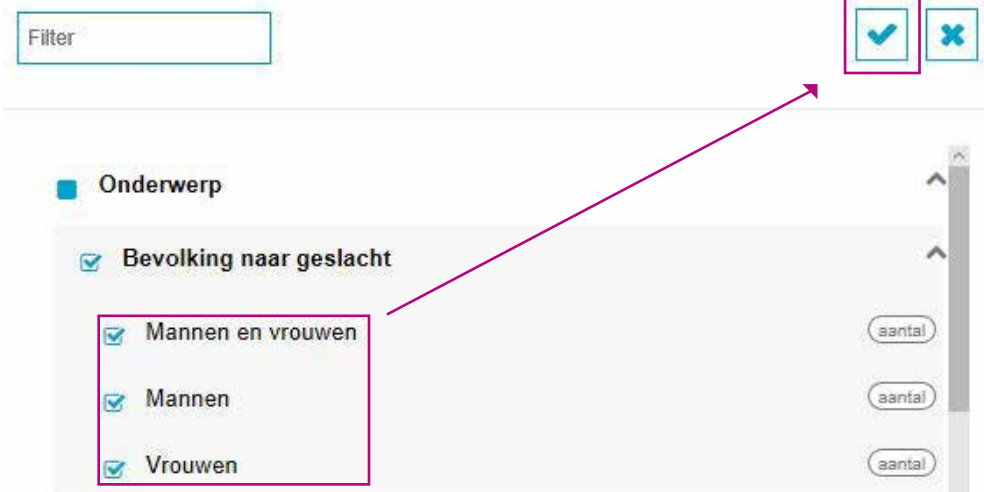

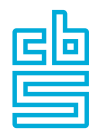

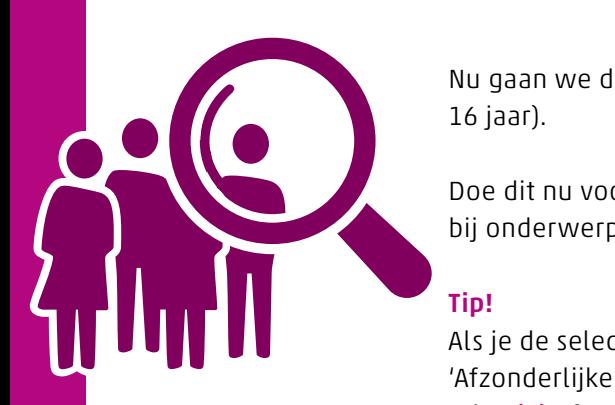

Nu gaan we de *Leeftijd* filteren en selecteren (in dit voorbeeld selecteer ik 14-15- 16 jaar).

Doe dit nu voor jouw leeftijd. Klik op het filter Leeftijd T herhaal de acties als bij onderwerpen en selecteer je eigen leeftijd.

#### Tip!

Als je de selectie 'leeg' hebt gemaakt en je zet het selectievakje (1) bij 'Afzonderlijke leeftijden' aan worden alle leeftijden geselecteerd! Klik op de tekst (2) afzonderlijke leeftijden dan worden alle afzonderlijke leeftijden getoond, selecteer (in dit voorbeeld 14, 15 en 16 jaar) nu je eigen leeftijd.

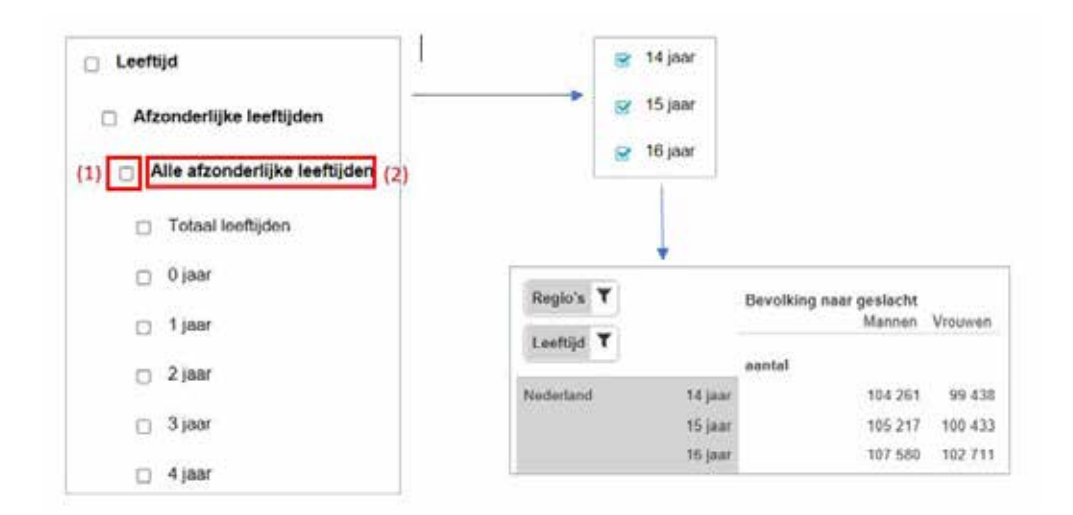

We gaan nu je eigen gemeente selecteren via Regio, klik weer op het filter en maak eerst de selectie 'leeg'. Ga naar 'overig' en zet opnieuw het selectievakje Nederland aan, ga nu naar gemeenten en selecteer daar je eigen gemeente en bevestig rechtsboven met het vinkje (voor het voorbeeld heb ik Aalsmeer gekozen).

Je ziet nu de tabel met de gegevens die je zelf hebt geselecteerd.

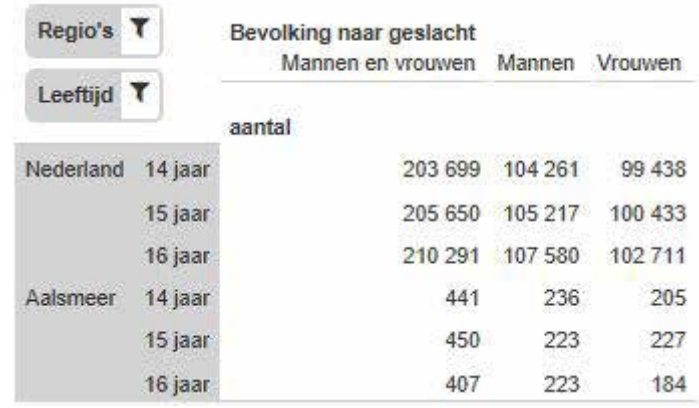

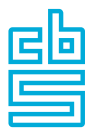

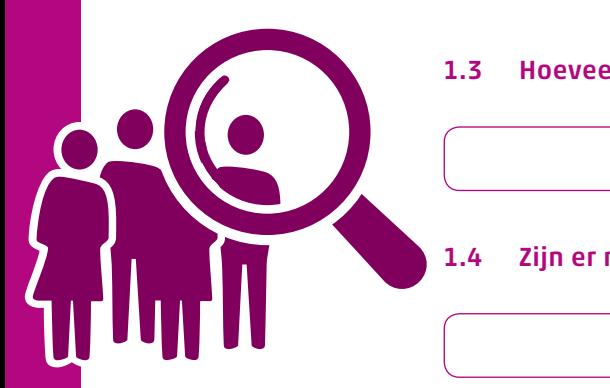

#### 1.3 Hoeveel mensen van jouw leeftijd zijn er in Nederland?

1.4 Zijn er meer jongens of meer meisjes van jouw leeftijd?

#### 1.5 Hoeveel procent van de kinderen met jouw leeftijd is een jongen?

Hoogstwaarschijnlijk zijn er meer jongens dan meisjes van jouw leeftijd in Nederland. We gaan nu bekijken of dit voor alle leeftijden geldt. Klik op het filter van *Leeftijden* en klik op het selectievakje, alle leeftijden zijn nu geselecteerd en bevestig je selectie rechtsboven met het vinkje.

#### $\triangleright$  Alle afzonderlijke leeftijden

Bekijk de tabel.

#### 1.6 Hoeveel inwoners telt Nederland?

#### 1.7 Zijn er meer mannen of meer vrouwen?

1.8 Bekijk de afzonderlijke leeftijden. Vanaf welke leeftijd zijn er meer vrouwen dan mannen?

#### 1.9 Hoe komt dit denk je?

Sinds 2017 telt Nederland dus 17 miljoen inwoners. Hoe snel groeit de Nederlandse bevolking? Dat gaan we nu uitzoeken.

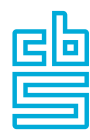

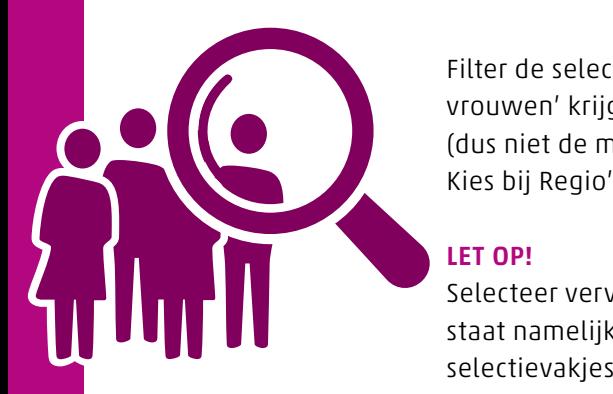

Filter de selectie Onderwerp zo, dat je alleen het totaal van 'mannen en vrouwen' krijgt

(dus niet de mannen en vrouwen afzonderlijk) en het totaal van alle leeftijden. Kies bij Regio's voor jouw eigen gemeente en Nederland.

#### LET OP!

Selecteer vervolgens alle Perioden maar dat is een probleem. Perioden staat namelijk 'buiten' de tabel en als je op het filter klikt zie je dat er geen selectievakjes zijn!

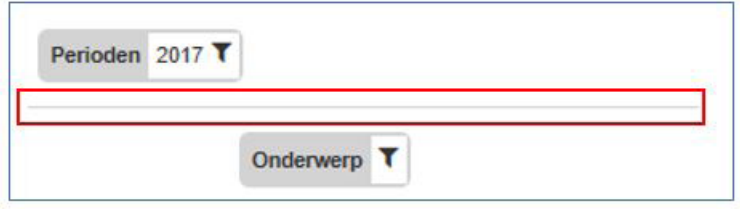

De (dunne) grijze lijn geeft aan welke elementen buiten de tabel staan.

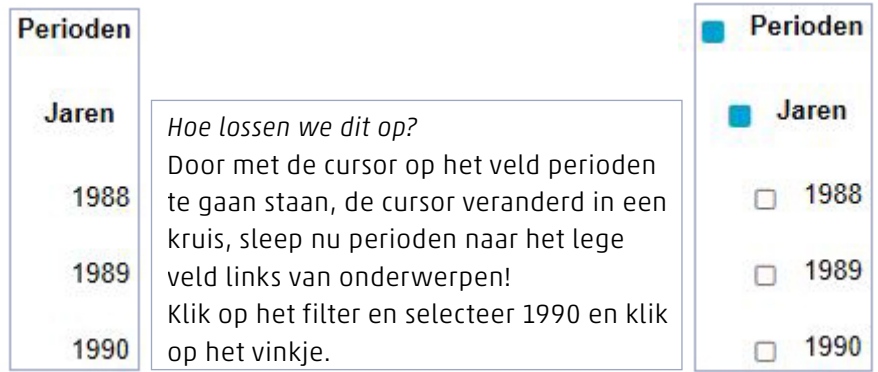

Als laatste gaan we *regio's* verplaatsen op de plek links van perioden.

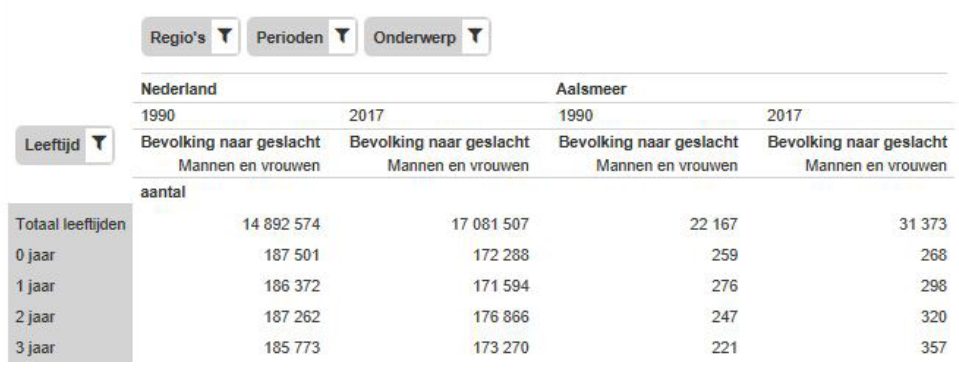

#### 1.10 Hoeveel inwoners telde Nederland in 1990?

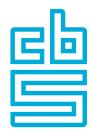

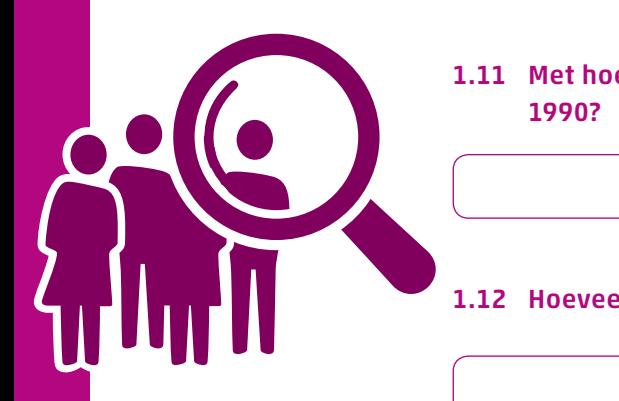

- 1.11 Met hoeveel procent is de bevolking van Nederland gegroeid sinds 1990?
- 1.12 Hoeveel inwoners heeft jouw gemeente?
- 1.13 Is het aantal inwoners van jouw gemeente sterker of minder sterk gegroeid dan de bevolking van heel Nederland?
- 1.14 Maak op ruitjespapier of in Excel een lijngrafiek met de bevolkingsaantallen sinds 1988. Laat de y-as bij 0 beginnen. Vergeet niet je grafiek een titel te geven!

#### Tip!

Gebruik je Excel om een grafiek te maken? Download dan de cijfers in je tabel via de knop

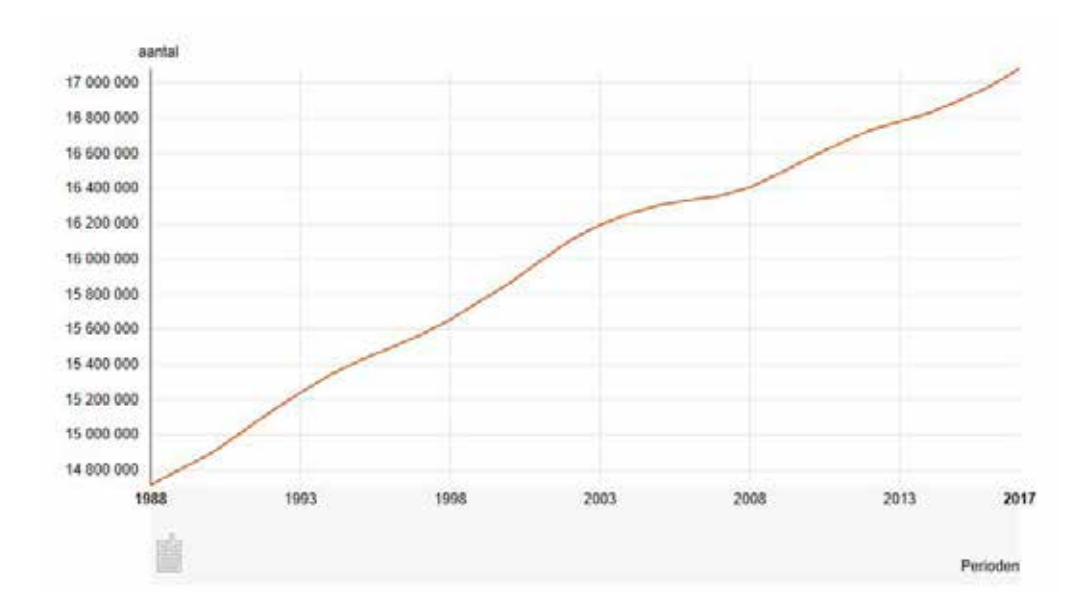

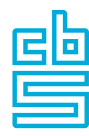

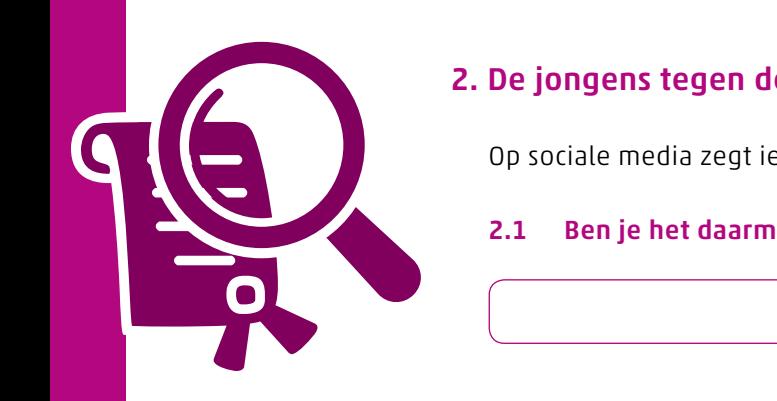

#### 2. De jongens tegen de meisjes

Op sociale media zegt iemand dat meisjes slimmer zijn dan jongens.

#### 2.1 Ben je het daarmee eens? Leg uit.

We gaan proberen een antwoord te vinden in de data van CBS. Ga naar statline.cbs.nl.

#### 2.2 In welk thema ga je zoeken?

Ga via Thema's naar Onderwijs en vervolgens naar *Voortgezet onderwijs* en *VO geslaagden*. In de laatste kolom zie je vervolgens de verschillende tabellen staan over leerlingen in het voortgezet onderwijs. Kies voor de tabel VO; *examenkandidaten, gediplomeerden, regio in detail*. Je opent nu de opties van deze tabel.

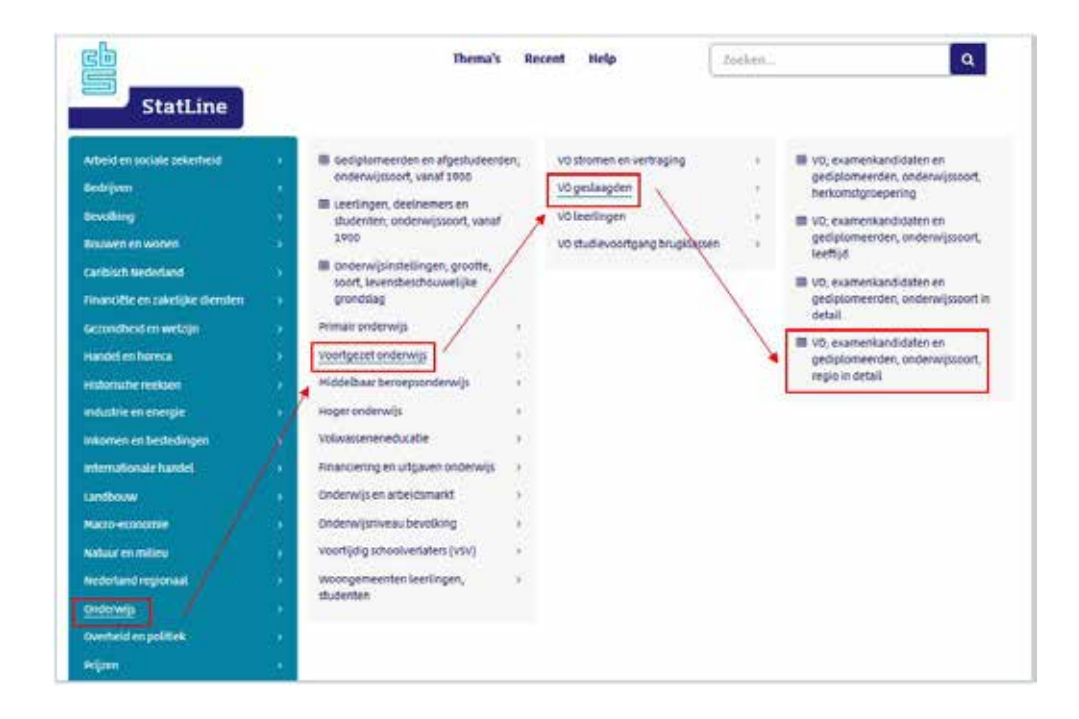

Eerst gaan we kijken hoeveel leerlingen slagen voor hun eindexamen. Om deze cijfers zichtbaar te maken gaan we de volgende stappen uitvoeren.

- 1. Filter uit *Onderwerpen* het aantal examenkandidaten en geslaagden.
- 2. Om het aantal jongens en meisjes zichtbaar te maken halen we *Geslacht* eerst binnen de tabel en selecteren alle onderwerpen (totaal, mannen en vrouwen).
- 3. Bij *Onderwijssoorten* staat de selectie al die wij willen analyseren: Vwo Havo - Vmbo
- 4. Het onderwerp *Herkomstgroepering* hoeft ook geen andere selecties.

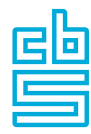

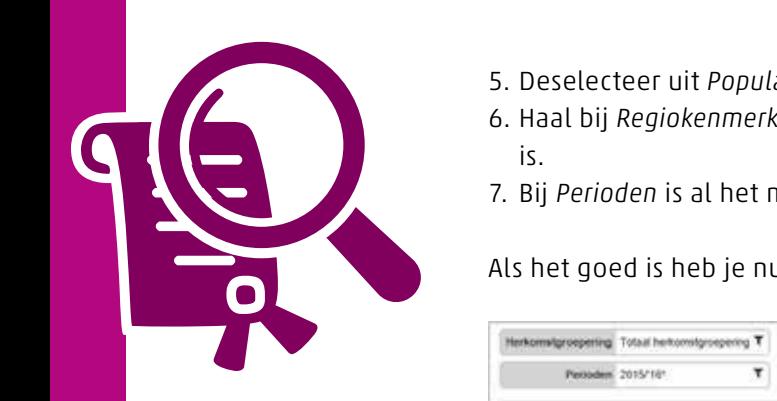

- 5. Deselecteer uit *Populatie* de schoolregio, Woonregio blijft staan.
- 6. Haal bij *Regiokenmerken* alle provincies weg zodat alleen Nederland zichtbaar is.
- 7. Bij *Perioden* is al het meest recente schooljaar geselecteerd.

#### Als het goed is heb je nu deze tabel.

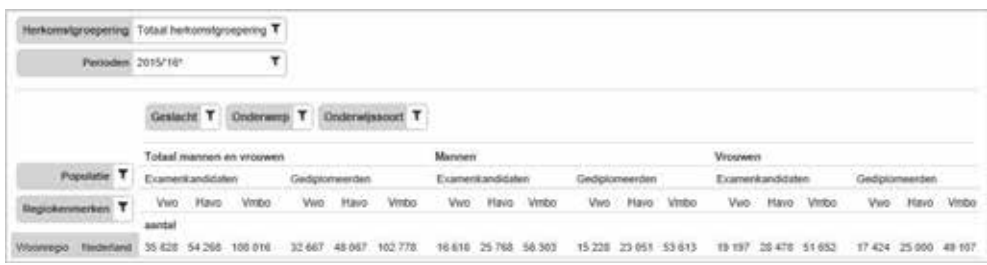

#### 2.3 Hoeveel leerlingen haalden hun vwo-diploma in dat jaar?

#### 2.4 Hoeveel vmbo'ers slaagden in dat jaar voor hun examen?

#### 2.5 Voor welk diploma zakten relatief de meeste leerlingen?

We gaan nu kijken of meisjes inderdaad slimmer zijn dan jongens. Bekijk in de tabel de slagingspercentages van de jongens en de meisjes.

- 2.6 Zijn de volgende stellingen waar of niet waar? antwoord Vwo-meisjes slaagden relatief vaker dan vwo-jongens waar / niet waar Op de havo slaagden relatief meer jongens dan meisjes waar / niet waar Jongens zakken vaker voor hun vmbo-diploma dan meisjes waar /niet waar
- 2.7 Welke conclusie kun je trekken uit de tabel? Slagen meisjes relatief vaker of minder vaak voor hun eindexamen?

Bekijk nu hoeveel meisjes en jongens eindexamen deden voor het vwo, havo en vwo.

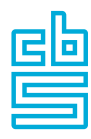

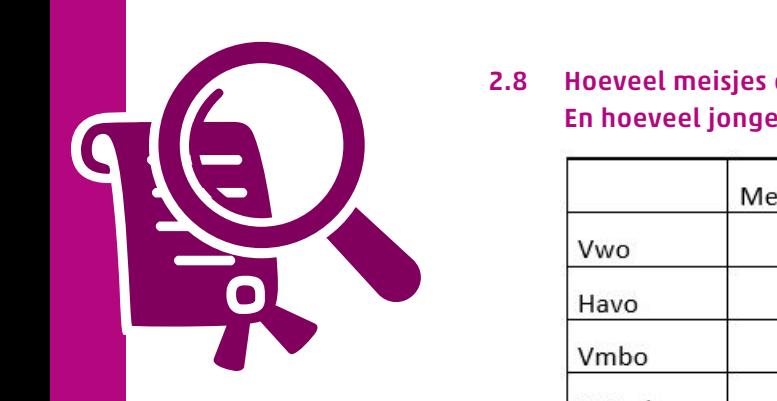

2.8 Hoeveel meisjes deden in het betreffende schooljaar eindexamen? En hoeveel jongens? Vul onderstaande tabel in.

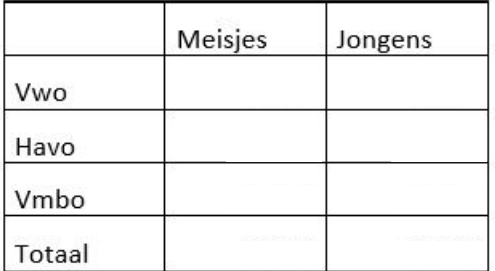

2.9 Bereken het percentage meisjes dat eindexamen deed voor het vwo. Doe hetzelfde voor jongens.

#### 2.10 Welke conclusie trek je nu? Vind je meisjes slimmer dan jongens?

#### 3. Onderzoeksvragen

Kies een van onderstaande stellingen en ga op onderzoek in StatLine. Beschrijf op één A4 wat je hebt gedaan, welke cijfers je hebt geraadpleegd en wat je conclusie is. Onderbouw je conclusie met ten minste één grafiek.

- A. Nederland vergrijst. In mijn gemeente wonen relatief veel oude mensen (van 65 jaar of ouder).
- B. Alles wordt maar duurder. De prijs van bijvoorbeeld een krentenbol is nu veel hoger dan tien jaar geleden.
- C. De jeugd van tegenwoordig… Steeds meer jongeren komen in contact met Bureau Halt.